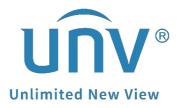

# How to Troubleshoot When a Uniview NVR Shows Bandwidth not Enough?

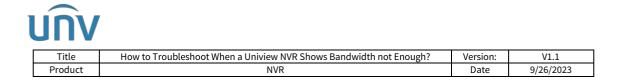

## How to Troubleshoot When a Uniview NVR Shows Bandwidth not Enough?

### Description

**Note:** This method is applicable to most of the scenarios, if the method still cannot solve your problem, it is recommended to consult our Tech Support Team. <u>https://global.uniview.com/Support/Service\_Hotline/</u>

### **Operating Steps**

#### Step 1 View bandwidth usage

On NVR Monitor, please go to **Menu>Maintenance>Network Info>Network Statistics**. Bandwidth usage is displayed.

As for NVR webpage, the path is **Setup>Maintenance>Network Info>Network Statistics**.

• When idle receive bandwidth is low, cameras cannot get online.

• When idle send bandwidth is low, live view, playback, and recording download will fail.

#### Web UI

| lient       | * | Network Flow           | Net Detect | Network | Network Statistics |  |
|-------------|---|------------------------|------------|---------|--------------------|--|
| ystem       | ~ |                        |            |         |                    |  |
| amera       | ~ | Туре                   | Bandwidth  |         |                    |  |
| lard Disk   | V | IP Camera              | 72Mbps     |         |                    |  |
| larm        | ~ | Remote Live View       | 2048Gbps   |         |                    |  |
| lert        | ~ | Remote Playback        | Obps       |         |                    |  |
| letwork     | ~ | Idle Receive Bandwidth | 248Mbps    |         |                    |  |
| latform     | v | Idle Send Bandwidth    | Obps       |         |                    |  |
| lser        | v | L                      |            |         |                    |  |
| Aaintenance | * |                        |            |         |                    |  |

| UNV     |                                                                    |          |           |  |  |  |  |
|---------|--------------------------------------------------------------------|----------|-----------|--|--|--|--|
| Title   | How to Troubleshoot When a Uniview NVR Shows Bandwidth not Enough? | Version: | V1.1      |  |  |  |  |
| Product | NVR                                                                | Date     | 9/26/2023 |  |  |  |  |

#### GUI

|                        |                |                                               | Maintain           |
|------------------------|----------------|-----------------------------------------------|--------------------|
|                        | System Info    |                                               | Network Statistics |
| Camera                 | Network Info   | Туре                                          | Bandwidth          |
| $\odot$                | Log            | IP Camera<br>Remote Live View                 | 512Kbps<br>Obps    |
| VCA                    | Backup         | Remote Playback                               | Obps               |
|                        |                | Idle Receive Bandwidth<br>Idle Send Bandwidth | 320Mbps<br>320Mbps |
| Network                | Restore        | Idle Send Bandwidth                           | 320Mbps            |
| <br>                   | Auto-Function  |                                               |                    |
| System                 | Upgrade        |                                               |                    |
| D                      | HDD            |                                               |                    |
| Backup                 | Privacy Policy |                                               |                    |
|                        |                |                                               |                    |
| Storage                |                |                                               |                    |
| Ń                      |                |                                               |                    |
| دیے<br>Alarm           |                |                                               |                    |
| z                      |                |                                               |                    |
| \ <b>⊘</b><br>Maintain |                |                                               |                    |
|                        |                | Exit                                          |                    |

#### Step 2 Restart the browser and login in your NVR just on one browser.

If you open the live view on one or several browsers too many times, the Idle Send Bandwidth will run out. When you restart the browser, the bandwidth will be released.

## Step 3 Check and make sure that there is no abnormally high bit rate for your cameras.

If there is a camera with a large bit rate number, please change it to the normal range.

| Client                    | 142 | Encoding          |                     |                   |                      |                                |                      |   |
|---------------------------|-----|-------------------|---------------------|-------------------|----------------------|--------------------------------|----------------------|---|
| System                    | v   |                   |                     |                   |                      |                                |                      |   |
| amera                     | ~   | Select Camera     | D3 (IPC)            | *                 |                      |                                |                      |   |
| Camera                    |     | Storage Mode      | Main and Sub Stream | *                 |                      |                                |                      |   |
| • Encoding                |     | Capture Mode      | 2880×1620@30        | *                 |                      |                                |                      |   |
| Audio                     |     | Main Stream       |                     | Sub Stream        |                      | Third Stream                   |                      |   |
| OSD                       |     | Stream Type       | Normal              | Stream Type       | Network Transmission | ▼ Stream Type                  | Network Transmission | * |
| Image                     |     | Video Compression | H.265               | Video Compression | H.265                | Video Compressi                | H.265                | ~ |
| Schedule                  |     | Resolution        | 2880×1620           | Resolution        | 720×576(D1)          | <ul> <li>Resolution</li> </ul> | 352×288(CIF)         | ~ |
| Motion                    |     | Bitrate Type      | VBR                 | Bitrate Type      | CBR                  | Bitrate Type                   | VBR                  | • |
| Video Loss                |     | Image Quality     | Low Hig 5           | Image Quality     | Low Hig              | 5 Image Quality                | Low Hig              | 5 |
| Tampering<br>Privacy Mask |     | Bit Rate(Kbps)    | Custom • 10000000   | Bit Rate(Kbps)    | 512                  | Bit Rate(Kbps)                 | 128                  | v |
| Snapshot                  |     | Frame Rate(fps)   | 30                  | ✓ Frame Rate(fps) | 30                   | Y Frame Rate(fps)              | 30                   | * |
| Audio Detection           |     | I Frame Interval  | 60                  | I Frame Interval  | 60                   | I Frame Interval               | 60                   |   |
| Human Body Detectio       | n   | Smoothing         | Clear \$mo 5        | Smoothing         | Clear Smo.           |                                | Clear Smo.           | 5 |
| Thermal Imaging           |     | U-Code            | Advanced Mode       | ♥ U-Code          | No                   | ▼ U-Code                       | Off                  | * |
| lard Disk                 | v   |                   |                     |                   |                      |                                |                      |   |
| larm                      | ¥   | Сору              |                     | v                 |                      |                                |                      |   |
| lert                      | v   | Save              |                     |                   |                      |                                |                      |   |
| etwork                    | U   |                   |                     |                   |                      |                                |                      |   |
|                           |     |                   |                     |                   |                      |                                |                      |   |

#### Web UI

| UNV |         |                                                                    |          |           |  |  |
|-----|---------|--------------------------------------------------------------------|----------|-----------|--|--|
| Γ   | Title   | How to Troubleshoot When a Uniview NVR Shows Bandwidth not Enough? | Version: | V1.1      |  |  |
| Γ   | Product | NVR                                                                | Date     | 9/26/2023 |  |  |

#### GUI

|             | Camera       | Encoding          |                  |   |  |  |
|-------------|--------------|-------------------|------------------|---|--|--|
| Ξ           | eamera       |                   | Texture Tax      |   |  |  |
| Camera      | Encoding     | Select Camera     | D1(IP Camera 01) |   |  |  |
| $\sim$      |              | Storage Mode      | Main Stream      |   |  |  |
| $\odot$     | Snapshot     | Capture Mode      | 1920*1080@30     |   |  |  |
| VCA         | OSD          |                   | Main Stream      |   |  |  |
| ~           |              | Stream Type       | Normal           |   |  |  |
|             | Image        | Video Compression | H265             |   |  |  |
| Network     |              | Resolution        | 1920*1080(1080P) |   |  |  |
|             | Privacy Mask | Bitrate Type      |                  |   |  |  |
| ŝ           | PTZ          | Bit Rate(Kbps)    | 512              | ~ |  |  |
| System      |              | Frame Rate(fps)   | 5                | ~ |  |  |
| D           |              | Image Quality     | 0                |   |  |  |
| Backup      |              | I Frame Interval  |                  |   |  |  |
| васкир      |              | Smoothing         | 0                |   |  |  |
|             |              | Audio Stream      | 0                |   |  |  |
| Storage     |              | U-Code            | Advanced Mode    |   |  |  |
|             |              |                   | Off              |   |  |  |
| $\triangle$ |              |                   | Basic Mode       |   |  |  |
| Alarm       |              |                   | Advanced Mode    |   |  |  |
|             |              |                   |                  |   |  |  |
| z           |              |                   |                  |   |  |  |
| Maintain    |              |                   |                  |   |  |  |
|             |              |                   |                  |   |  |  |
|             |              |                   |                  |   |  |  |

#### Note:

1. Sometimes when you add third party camera, the camera's bit rate is abnormally high, which will cause the bandwidth not enough issue. Please login the third party camera webpage to adjust the value.

2. The normal bit rate number usually use is: 1024 or 2048 or 4096 or 5120.

#### Step 4 Reduce the number of online users

If there are too many users watching the live view at the same time, the idle send bandwidth could reach 0. The quickest way to release such streaming load is to restart the NVR.